## Protect Your Mobile Device

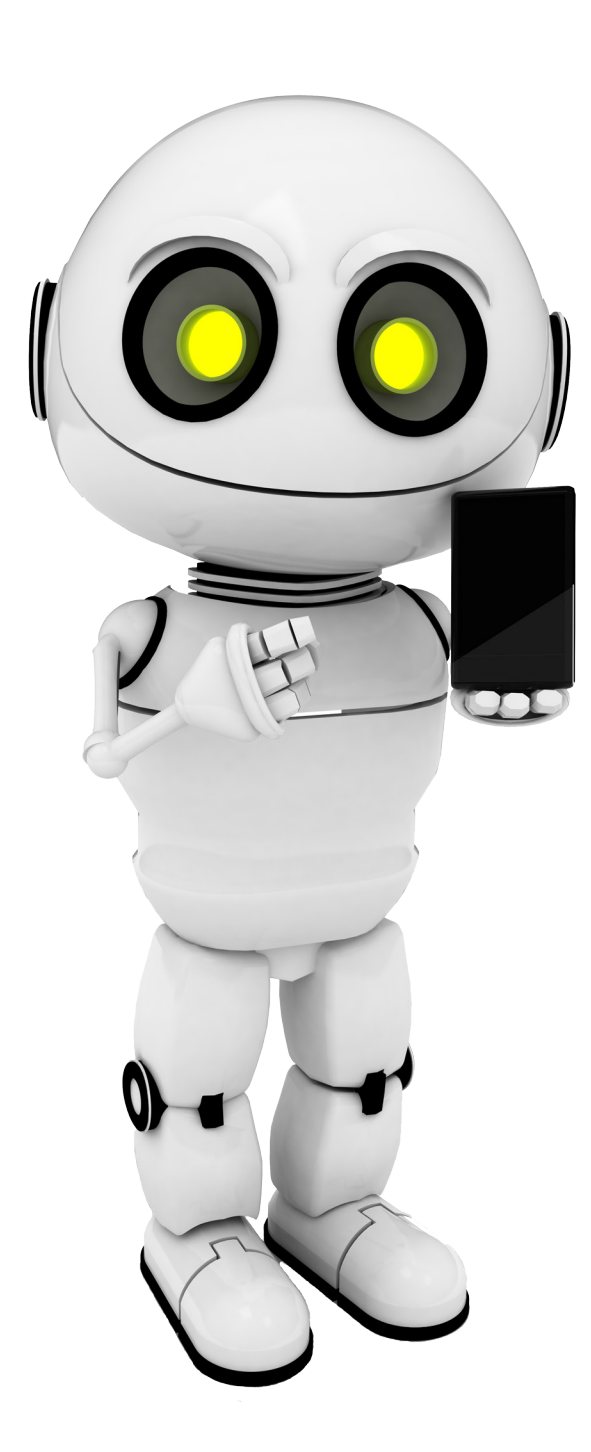

## **Protecting Your Phone**

## Apple

- When you set your passcode on your iPhone, you can do a few things to make it as strong as possible:
	- Turn off the simple passcode feature so you can enter more than a 4 digit passcode.
	- Set the "Auto Lock" feature to require a passcode after a set period of time such as no longer than 5 minutes.
	- o In conjunction with "Auto Lock", also set the "Require Passcode" feature which activates after the display has been idle for a certain period of time or if you press the iPhone "Sleep" button. You will be required to enter a passcode on wakeup.
	- Enable "Data Erase" by setting the number of failed passcodes that can be entered prior to all data being erased from the phone such as no more than 10 attempts. **Note**: As long as you regularly back up your device by syncing with iTunes, you will not lose your data.
- Set up "Find my iPhone" to help you locate your phone if it gets lost and to remotely wipe information from the iPhone.
- Only connect to networks you trust. To ensure you don't randomly connect to available Wi-Fi networks, set the "Ask to Join Networks" function.
- For applications that contain sensitive data, set a separate passcode (different than any others you are using) for each application.
- Delete any messages with sensitive information.
- Only download applications from the Apple App Store.
- Apple's iCloud service offers backup for your Apple devices with iOS5 or greater. Once you set the service up, it encrypts your data and backs up daily as long as you are connected to the Internet via wi-fi, are connected to a power source and have your screen locked.
- Apple provides updates to the operating system which may contain security patches. To receive the latest updates, connect to iTunes. If you are running iOS5 or greater, you can receive these updates over the air by using Settings/General/Software Updates.
- For more information about how to protect your Apple device, visit the Apple security page.

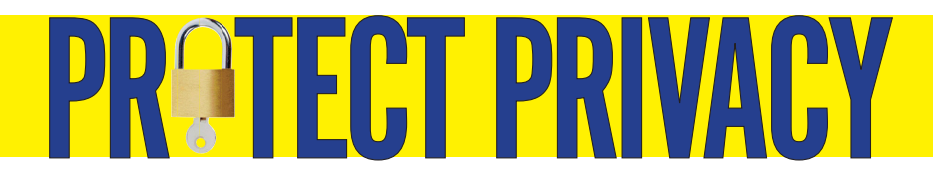